**Hoe lang is mijn statuut geldig bij LUCA School of Arts?**

**FICHE 1**

#### **GANSE STUDIELOOPBAAN**

Sommige statuten functiebeperking zijn automatisch voor je **ganse studieloopbaan** bij LUCA en binnen dezelfde opleiding: bv. een statuut voor ASS, ADHD, dyslexie, dyscalculie,...

Indien je een statuut hebt verkregen voor de ganse studieloopbaan, dan dien je je aanvraag voor een statuut maar **eenmalig** te doen. Ook je faciliteiten worden goedgekeurd voor de komende academiejaren. Je kan deze natuurlijk, indien gewenst, ten allen tijde laten aanpassen.

**Let op:** Als je na je bachelor nog een master – of educatieve master opleiding wil opstarten, of je verandert binnen LUCA van opleiding (bv. van beeldende kunst naar Visual design), breng je best je zorgcoach even op de hoogte. Deze aanpassing gebeurt niet automatisch.

#### **TIJDELIJK**

Andere statuten zijn **tijdelijk** van aard en worden **per academiejaar** (bv. student ondernemer, mantelzorger,…) of zelfs **per semester** toegekend (bv. werkstudent met kortdurende contracten )

Dit betekent je **elk academiejaar** opnieuw een aanvraag moet indienen, met de nodige bewijsstukken. Eens goedgekeurd worden je faciliteiten besproken met de zorgcoach van je campus.

**Welke informatie wordt gedeeld met docenten?**

**FICHE 2**

╠ De **aard van je speciaal statuut wordt NIET automatisch gedeeld** met docenten of opleidingshoofden (cfr. GDPR). Als je wilt dat bepaalde of alle docenten op de hoogte worden gebracht van de aard van je speciaal statuut, dan dien je hen zelf hierover te contacteren. Als je je hierover onzeker voelt, kan je aan de zorgcoach van je campus vragen om **samen met jou** een mail op te stellen en deze samen te versturen. Plan hiervoor een afspraak in de agenda van je zorgcoach of stuur een mail naar je zorgcoach.

╠ Je **onderwijs- en examenfaciliteiten worden NIET automatisch gedeeld** met docenten of opleidingshoofden. Je moet daarvoor je examenfaciliteiten inzetten of je onderwijsfaciliteiten communiceren (zie Fiche 4, deel 1 en 2). Je maakt hierover afspraken met je zorgcoach wanneer je faciliteiten bespreekt.

### Ik heb een statuut WAT NU?<sup>Wat zijn</sup> exament

**onderwijs-en examenfaciliteiten?**

**FICHE 3**

- ╠ Faciliteiten zijn **ondersteuningsmogelijkheden** die een antwoord kunnen bieden op **jouw noden, studieknelpunten en/of zorgvragen**. Deze maatregelen kunnen zowel op vlak van onderwijs als tijdens de examens aangevraagd en ingezet worden.
- ╠ Samen met de student bekijkt de zorgcoach en opleiding welke onderwijs- en/of examenfaciliteiten **zinvol en haalbaar** zijn. Je hebt **niet automatisch** recht op faciliteiten, deze worden in overleg met de opleiding verleend. Je onderwijs- en examenfaciliteiten zijn ofwel jaarlijks te vernieuwen ofwel geldig gedurende je ganse studieloopbaan bij LUCA School of Arts (zie Fiche 1).
- ╠ Faciliteiten mogen het verwerven van de eindcompetenties niet in gedrang brengen. Enkel **het proces en de wijze waarop** de competenties worden verworven, worden aangepast. Hierdoor brengen de toegekende onderwijs- en examenfaciliteiten de principes van het **gelijkheidsbeginsel** voor alle studenten binnen de opleiding niet in het gedrang.

### Ik heb een statuut **WAT NU? Hoe kan ik mijn**<br>inzetten?

**faciliteiten inzetten?**

**FICHE 4 / OND FAC**

#### **Onderwijsfaciliteiten**

Sommige onderwijsfaciliteiten moeten **in overleg met je docent** ingezet worden. Dit staat zo omschreven in de faciliteit zelf. Als je dergelijke faciliteit wil inzetten moet je dit bij de docent aanvragen. Doe dit steeds met het **attest van je statuut in bijlage en met de zorgcoach in cc.**

De docent bekijkt of het mogelijk is om de faciliteit toe te passen voor zijn/haar vak. **Dit soort faciliteit kan je enkel inzetten wanneer de docent (of andere betrokkenen) laat weten dat het mogelijk is.** Je kan aan de zorgcoach van je campus vragen om **samen een mail op te stellen** en te versturen, als je hulp nodig hebt. Plan hiervoor een afspraak in de agenda van je zorgcoach of stuur je zorgcoach een mail.

## Ik heb een statuut **WAT NU? Hoe kan ik mijn**<br>inzetten?

**FICHE 4 / EX FAC / deel 1**

#### **Examenfaciliteiten**

Zodra je examenrooster wordt gepubliceerd op Toledo, kan je examenfaciliteiten inzetten voor specifieke examens. Je kan dit zelf doen via KU Loket, onder het luikje ["Faciliteiten Inzetten",](https://webwsp.aps.kuleuven.be/sap/bc/ui2/flp#Shell-home) via KU Loket

 $\parallel$  De zorgcoach stuurt je een mail vanaf wanneer je examenfaciliteiten kan inzetten.

**Let er op dat je de deadlines respecteert en je faciliteiten op tijd doorgeeft.** Als je de faciliteiten niet inzet, kan de zorgcoach niets voor jou regelen en kan de docent geen rekening houden met je aanpassingen.

- ╠ Vraag enkel **faciliteiten aan die van toepassing kunnen zijn op het soort examen**. Bv.. 'niet afgerekend worden op spellingsfouten' is niet van toepassing op een mondeling examen.
- ╠ Geef voor **elk examen of evaluatie deze info** door in het vakje "Opmerking":
	- $F$  Datum van het examen
	- ╔ Uur van het examen (indien gekend)
	- ╔ Soort examen (online, schriftelijk, mondeling, paper, jury, …)

### Ik heb een statuut **WAT NU? Hoe kan ik mijn**<br>inzetten?

**faciliteiten inzetten?**

**FICHE 4 / EX FAC / deel 2**

╠ Geef bij de **volgende faciliteiten** ook deze info mee:

*"Gebruik van een examenlaptop met voorleessoftware/schrijfhulp":* geef duidelijk aan WELKE voorleessoftware (Sprint of Kurzweil). Als je geen voorleessoftware wil gebruiken, schrijf dan 'geen voorleessoftware'.

*"Student kan mondelinge examens als laatste/eerste in de rij afleggen"*: schrijf of je als eerste, laatste of een ander moment je examen wil afleggen.

**De examenroosters worden ten laatste 6 weken voor de aanvang van de examens gepubliceerd op Toledo. Eens gepubliceerd heb je ongeveer 1 week de tijd om je faciliteiten op Ku Loket aan te vragen**. De juiste data zullen steeds via mail door de zorgcoach gecommuniceerd worden.

#### Ik heb een statuut **WAT NU? Hoe kan ik mijn LUCA attest met statuut en faciliteiten opvragen? FICHE 5 / deel 1**

**Een LUCA attest met statuut en faciliteiten wordt automatisch verstuurd naar je mailbox zodra je aanvraag door de zorgcoach wordt goedgekeurd in KU Loket.**

**Wil je je LUCA attest opnieuw downloaden?** Dat kan via het KU Loket.

Stap 1: klik op 'Studie & Examens' en dan op 'Selfservice Attesten'.

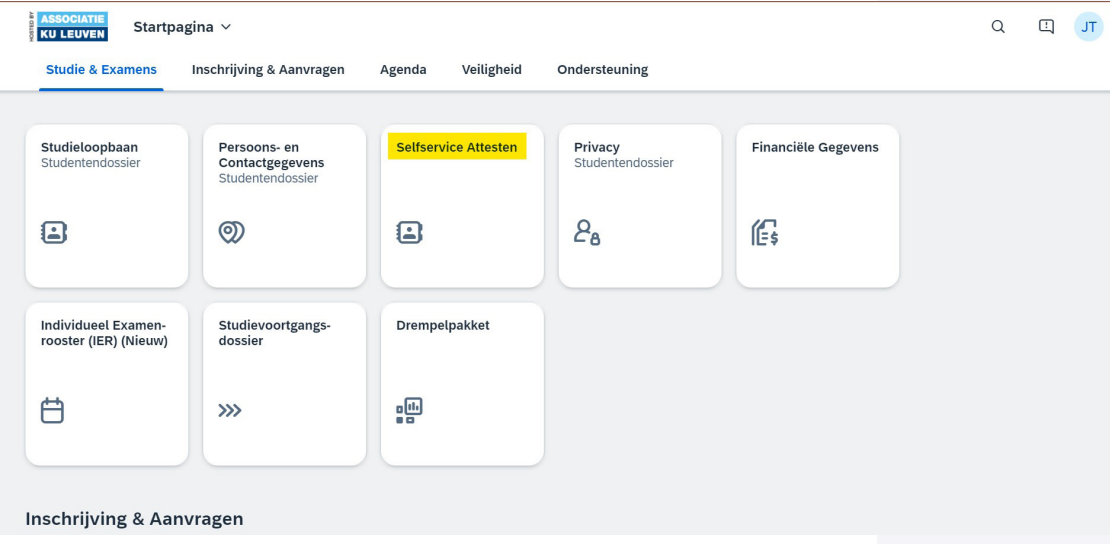

Stap 2: In de toepassing klik je op "Attesten m.b.t. je inschrijving".

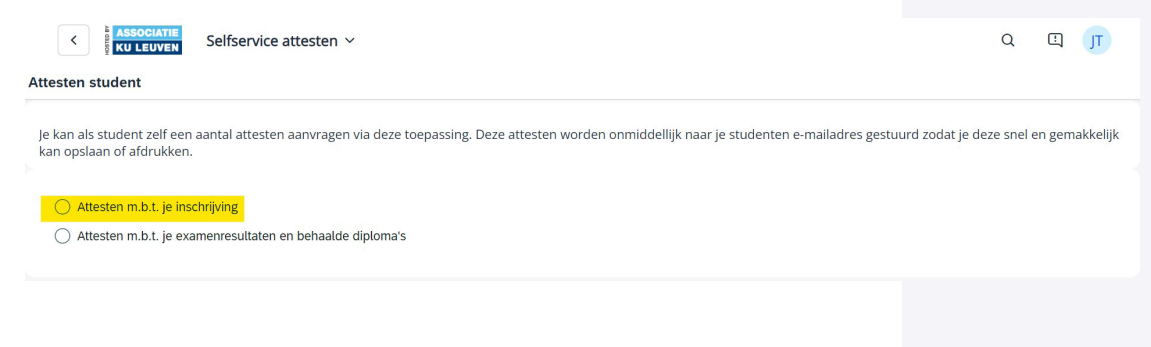

**Hoe kan ik mijn LUCA attest met statuut en faciliteiten opvragen?** 

**FICHE 5 / deel 2**

Stap 3: Bij 'Attestsoort' klik je op 'Attest statuut functiebeperking'.

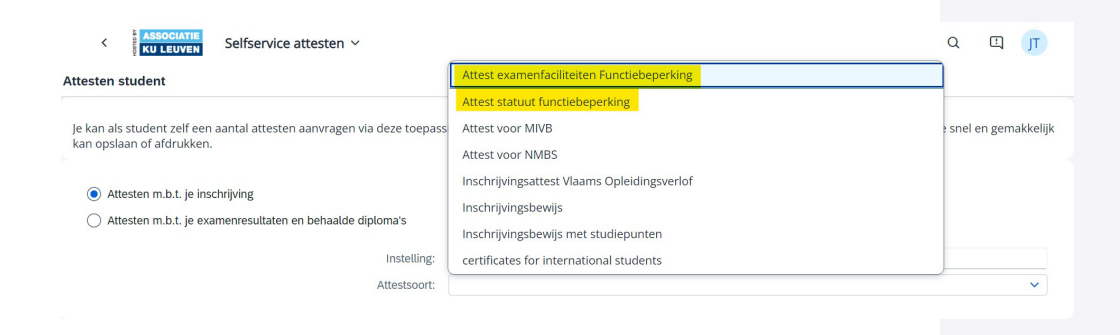

**Opgelet:** je moet het juiste **academiejaar** aanduiden om je attest terug te vinden. Dat wil zeggen: het academiejaar waarin je het statuut of de faciliteiten hebt aangevraagd.

Je kan in de toepassing zelf zoeken welke attesten je hebt per academiejaar.

Heb je een Engelstalige versie van je attest nodig bvb. in kader van een [inclusieve buitenland ervaring?](https://www.luca-arts.be/nl/studeren-met-statuut#inclusieve_buitenlandervaring) Vink dan 'Attest in het Engels' aan voor een automatische vertaling.

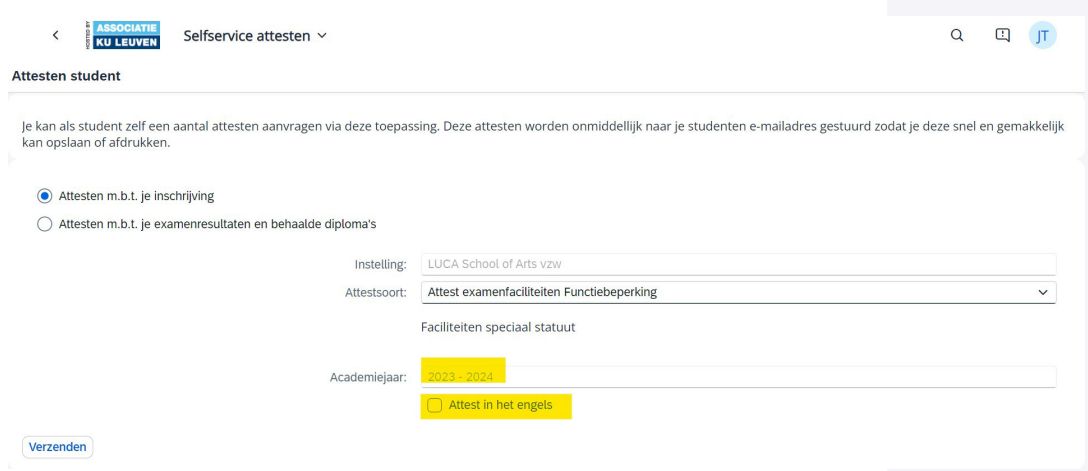

### Ik heb een statuut **WAT NU?** Hoe kan ik mijn **dossier nakijken? FICHE 6**

#### **Wil je je statuut of faciliteiten nakijken?**

Dat kan via het KU Loket, klik op Inschrijving & Aanvragen > Statuten/ Faciliteiten Aanvragen.

Daar krijg je een overzicht van je aanvragen en zie je tot wanneer je statuut en faciliteiten geldig zijn.

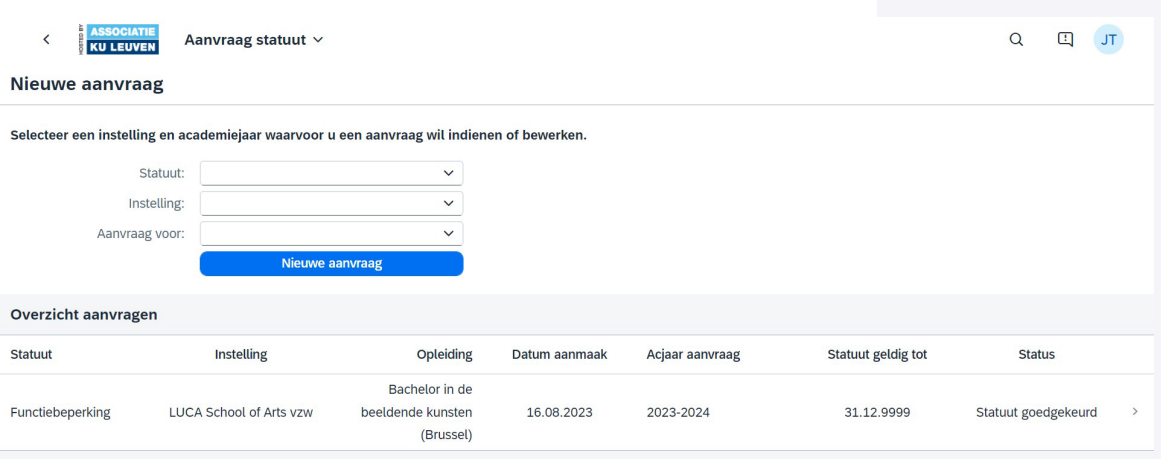

Onder het tabblad "FACILITEITEN" kan je nakijken welke faciliteiten je hebt en tot wanneer ze geldig zijn.

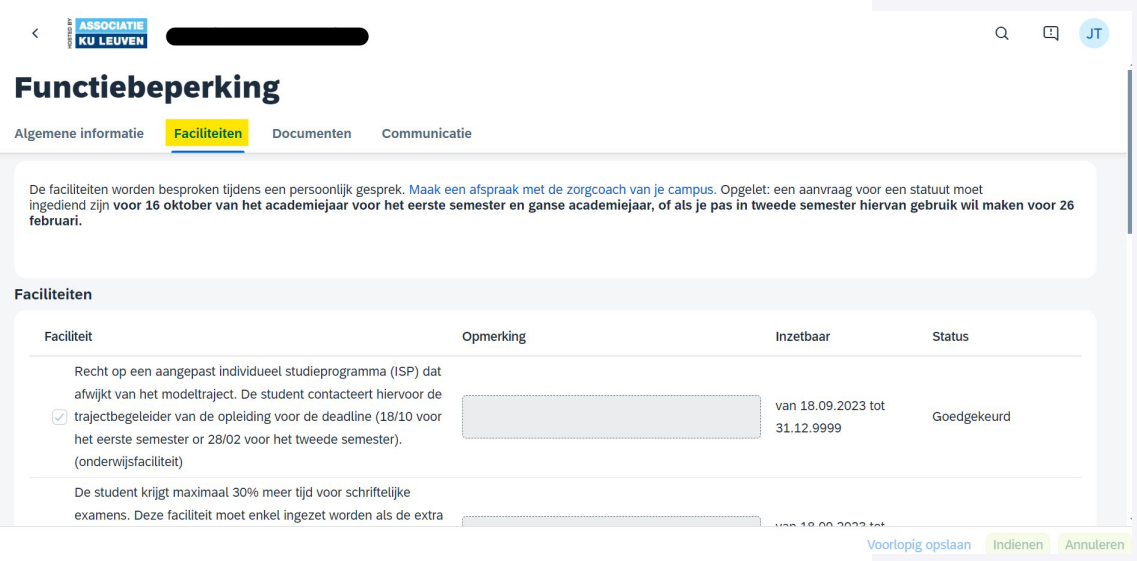

**Hoe kan ik contact opnemen met mijn zorgcoach?**

**FICHE 7**

- ╠ Als je **moeilijkheden ervaart in je studie of je hebt nood aan een gesprek**, maar je weet niet bij wie je terecht kan, neem gerust contact op met je zorgcoach. Je kan dit doen via mail of je kan rechtstreeks een **[afspraak inplannen in hun afsprakenagenda](https://www.luca-arts.be/nl/studeren-met-statuut#contactgegevens_zorgcoaches)**. De zorgcoach gaat samen met jou op zoek naar wat er mogelijk is of naar de juiste doorverwijzing.
- ╠ De zorgcoach zal steeds mailen naar **jouw schoolmailadres** (….@ student.luca-arts.be) met een algemeen emailadres zoals bijvoorbeeld [zorgcoach.sintlucas@luca-arts.be.](mailto:zorgcoach.sintlucas@luca-arts.be)
- ╠ Indien er een **aanpassing** gebeurt in je dossier, zal je een melding van KU Loket ontvangen in je mailbox. In de mail kan een attest zitten of info over je ingezette examenfaciliteiten. **Lees deze mails goed na!**

**Ik heb als student met statuut nood aan studiebegeleiding** 

**FICHE 8**

Heb je **hulp nodig** bij je planning? Weet je niet goed hoe je kan beginnen met studeren aan een cursus?

Per academiejaar kan je **10 sessies individuele studiebegeleiding** krijgen, afhankelijk van wat jij nodig hebt. Vraag individuele studiebegeleiding aan bij je zorgcoach via mail of maak [een afspraak in de agenda van je zorgcoach.](https://www.luca-arts.be/nl/studeren-met-statuut#contactgegevens_zorgcoaches) Op deze [pagina](https://www.luca-arts.be/nl/studiebegeleiding) kan je alvast wat **nuttige tips en handige tutorials** vinden. Ook week -en maandplanners kan je er downloaden.

**Nood aan andere vormen van ondersteuning, zoals bv. psychologisch of financieel? Neem dan zeker een kijkje op de Stuvo pagina!** 

**Hoe kan ik als student met statuut mijn ISP aanpassen?**

**FICHE 9 / deel 1**

Je wil minder vakken opnemen, omdat je studieprogramma te zwaar is.

**Studenten met een statuut** kunnen via hun **[trajectbegeleider](https://www.luca-arts.be/nl/trajectbegeleiding)** een aanpassing vragen in hun ISP, als faciliteit. Je kan je voor 1 of meerdere vakken laten uitschrijven, zodat je studiepakket **meer haalbaar is of beter te combineren valt met jouw situatie**.

**Let op:** je moet **minstens 27 studiepunten** opnemen, om als 'student' erkend te worden. **Je ISP laten aanpassen kan niet het hele jaar door.** Een **eerste deadline is 30 oktober 2024** voor het wijzigen van eerste semester – en jaarvakken. **De tweede deadline is 12 maart 2025** voor het wijzigen van tweede semester vakken.

**Hoe kan ik als student met statuut mijn ISP aanpassen?**

**FICHE 9 / deel 2**

Sinds academiejaar 2023-2024 is het ['studievoortgang mijlpalensysteem'](https://www.luca-arts.be/nl/studievoortgang-mijlpalensysteem) van toepassing. Deze nieuwe wetgeving heeft onder andere een impact op het **samenstellen van je ISP en het opnemen van studiepunten.**

#### **MIJLPAAL BEHAALD**

Heb je de [mijlpaal](https://www.luca-arts.be/nl/studievoortgang-mijlpalensysteem) behaald en ben je geslaagd voor je eerste 60 studiepunten? Dan kan je meteen contact opnemen met je [trajectbegeleider](https://www.luca-arts.be/nl/trajectbegeleiding) om je ISP aan te passen. Let op: dat kan enkel binnen bepaalde deadlines (Fiche 9 / deel 1).

#### **MIJLPAAL NOG NIET BEHAALD**

Als student met een statuut kan je het studieprogramma aanpassen, **als faciliteit**:

╠ Is je **statuut goedgekeurd**? Dan kan je **rechtstreeks** contact opnemen met je trajectbegeleider om je ISP aan te passen. Let op: dat kan enkel binnen bepaalde deadlines.